# **ntfy Documentation**

*Release 2.0.1*

**Daniel Schep**

May 13, 2016

#### Contents

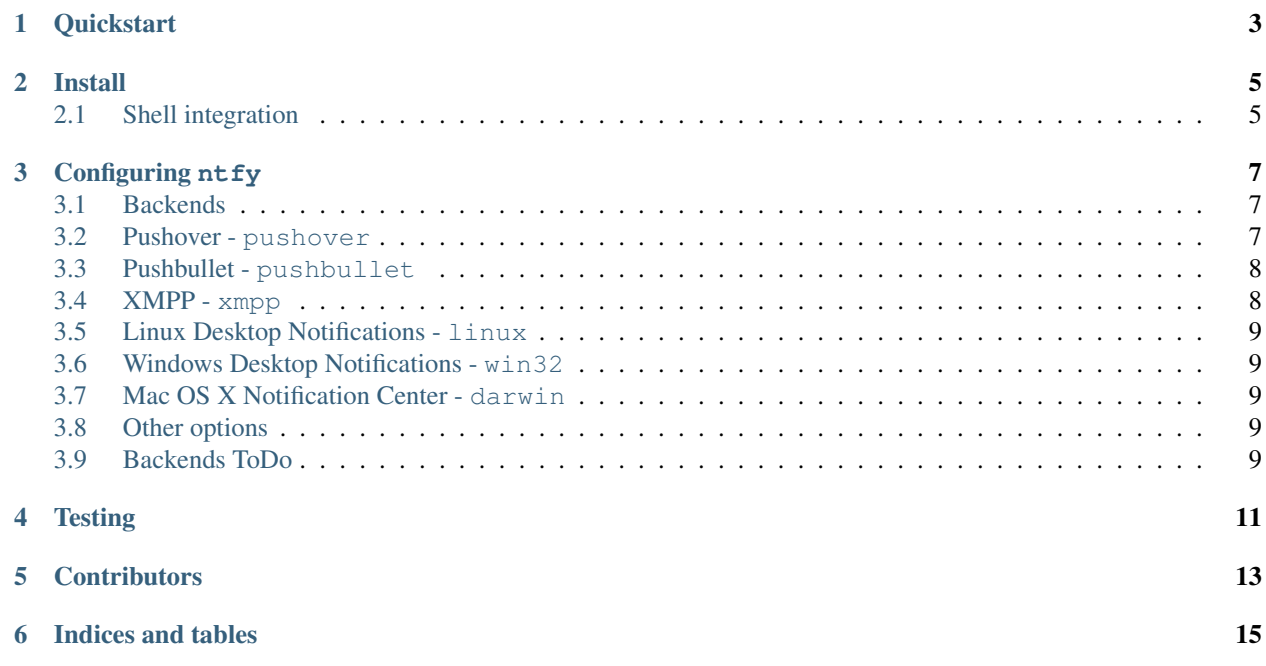

nt fy brings notification to your shell. It can automatically provide desktop notifications when long running commands finish or it can send push notifications to your phone when a specific command finishes. Confused? This video demonstrates some of this functionality:

# **Quickstart**

```
$ sudo curl -L -o /usr/bin/ntfy https://github.com/dschep/ntfy/releases/download/v2.0.0/ntfy
$ sudo chmod +x /usr/bin/ntfy
$ ntfy send test
# send a notification when the command `sleep 10` finishes
# this send the message '"sleep 10" succeeded in 0:10 minutes'
$ ntfy done sleep 10
$ ntfy -b pushover -o user_key t0k3n send 'Pushover test!'
$ ntfy -t 'ntfy' send "Here's a custom notification title!"
$ echo -e 'backends: ["pushover"]\npushover: {"user_token": "t0k3n"}' > ~/.config/ntfy/ntfy.yml
$ ntfy send "Pushover via config file!"
$ ntfy done --pid 6379 # PID extra
$ ntfy send ":tada: ntfy supports emoji! :100:" # emoji extra
# Enable shell integration
$ echo 'eval "$(ntfy shell-integration)"' >> ~/.bashrc
```
### **Install**

<span id="page-8-0"></span>The single file executable installed in the quickstart above includes all dependencies and only requires python to be installed. As such, it works on Mac OS and most Linux distros. It can also be installed via pip: pip install ntfy'. It can be installed in a virtualenv, with caveats. Linux notifications requires --system-site-packages to be used and OS X notifications don't work at all.  $n \pm \pm y$  can also be installed via pip, but pid support, emojis and xmpp are extras.

# <span id="page-8-1"></span>**2.1 Shell integration**

nt fy has support for **automatically** sending notifications when long running commands finish in bash and zsh. In bash it emulates zsh's preexec and precmd functionality with [rcaloras/bash-preexec.](https://github.com/rcaloras/bash-preexec) To enable it add the following to your .bashrc or .zshrc:

eval "\$(ntfy shell-integration)"

By default it will only send notifications for commands lasting longer than 10 seconds and the terminal is focused. Terminal focus works on X11(Linux) and with Terminal.app and iTerm2 on MacOS. Both options can be configured via the --longer-than and --foreground-too options.

To avoid unnecessary notifications when running interactive programs programs listed in AUTO\_NTFY\_DONE\_IGNORE don't generate notifications. for example:

```
export AUTO_NTFY_DONE_IGNORE="vim screen meld"
```
### **Configuring** ntfy

<span id="page-10-0"></span>ntfy is configured with a YAML file stored at ~/.config/ntfy/ntfy.yml

### <span id="page-10-1"></span>**3.1 Backends**

The backends key specifies what backends to use by default. Each backend has it's own configuration, stored in a key of it's own name. For example:

```
---
backends:
   - pushover
    - linux
    - xmpp
pushover:
   user_key: hunter2
pushbullet:
   access token: hunter2
xmpp:
     jid: "user@gmail.com"
     password: "xxxx"
     mtype: "chat"
     recipient: "me@jit.si"
```
If you want mulitple configs for the same backend type, you can specify any name and then specify the backend with a backend key. For example:

```
pushover:
   user_key: hunter2
cellphone:
   backend: pushover
    user_key: hunter2
```
---

See the backends bellow for available backends and options.

### <span id="page-10-2"></span>**3.2 Pushover - pushover**

#### Required parameters:

• user\_key

#### Optional parameters:

- sound
- priority
- expire
- retry
- callback
- access\_token use your own application token
- device target a device, if omitted, notification is sent to all devices
- url
- url\_title
- html

### <span id="page-11-0"></span>**3.3 Pushbullet - pushbullet**

#### Required parameter:

• access\_token - Your Pushbullet access token, created at <https://www.pushbullet.com/#settings/account>

#### Optional parameters:

- device\_iden a device identifier, if omited, notification is sent to all devices
- email send notification to pushbullte user with the specified email or send an email if they aren't a pushullet user

### <span id="page-11-1"></span>**3.4 XMPP - xmpp**

#### Requires parameters:

- jid
- password
- recipient

#### Optional parameters

- hostname (if not from jid)
- port
- path\_to\_certs
- mtype ('chat' required for Google Hangouts)

To verify the SSL certificates offered by a server: path\_to\_certs = "path/to/ca/cert"

Without dnspython library installed, you will need to specify the server hostname if it doesn't match the jid.

For example, to use Google Talk you would need to use: hostname = 'talk.google.com'

Specify port if other than 5222. NOTE: Ignored without specified hostname

# <span id="page-12-0"></span>**3.5 Linux Desktop Notifications - linux**

Works via *dbus*, works with most DEs like Gnome, KDE, XFCE and with libnotify.

# <span id="page-12-1"></span>**3.6 Windows Desktop Notifications - win32**

Uses pywin32.

# <span id="page-12-2"></span>**3.7 Mac OS X Notification Center - darwin**

Requires  $n \text{tfy}$  to be installed globally (not in a virtualenv).

# <span id="page-12-3"></span>**3.8 Other options**

Title is configurable with the *title* key in the config. Example:

```
title: Customized Title
```
# <span id="page-12-4"></span>**3.9 Backends ToDo**

• [Prowl](http://www.prowlapp.com)

---

- [Airgram](http://www.airgramapp.com)
- [Pushjet](https://pushjet.io)
- [Pushalot](https://pushalot.com)
- [Boxcar](https://boxcar.io)
- [Instapush](https://instapush.im)

**CHAPTER 4**

**Testing**

<span id="page-14-0"></span>python setup.py test

# **Contributors**

- <span id="page-16-0"></span>• [dschep](https://github.com/dschep) - Maintainer & Lead Developer
- [danryder](https://github.com/danryder) XMPP Backend & emoji support

**CHAPTER 6**

**Indices and tables**

- <span id="page-18-0"></span>• genindex
- modindex
- search